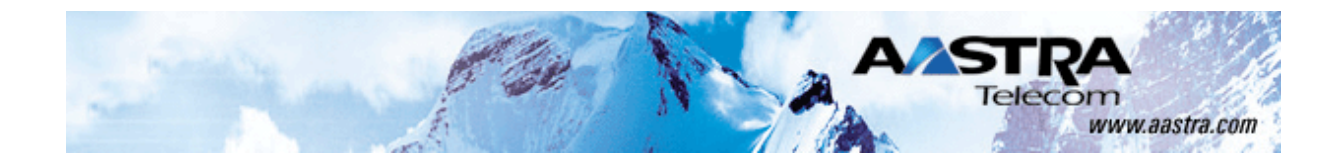

**ATP-CNX-020** Document Revision 01.06

Aastra CNX Conference Network Switch Release 1.2 July 2005

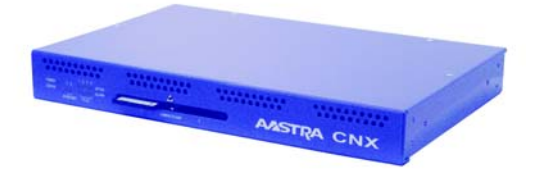

# **Aastra CNX Conference Network Switch** Installation and Setup Guide

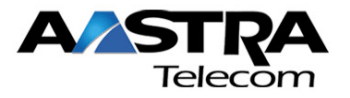

Download from Www.Somanuals.com. All Manuals Search And Download.

\*Aastra, Aastra Telecom, and the Aastra Telecom corporate logo are registered trademarks of Aastra Technologies, Limited. Microsoft, Microsoft Windows, and Internet Explorer are trademarks of Microsoft Corporation. NFS, Sun, SunOS, Java, JavaHelp, Solaris, and Sun Microsystems are trademarks of Sun Microsystems, Inc. Ethernet is a registered trademark of Xerox Corporation, Inc. UNIX is a registered trademark in the United States and other countries, licensed exclusively through The Open Group. All other third-party trademarks (and registered trademarks) are the property of their respective owners.

© 2005 Aastra Technologies, Limited. All rights reserved. Information in this document is subject to change without notice. Aastra Technologies, Limited assumes no responsibility for any errors that may appear in this document.

Published in the USA

# **Contents**

## Warranty, regulatory, safety, and copyright / licensing notices

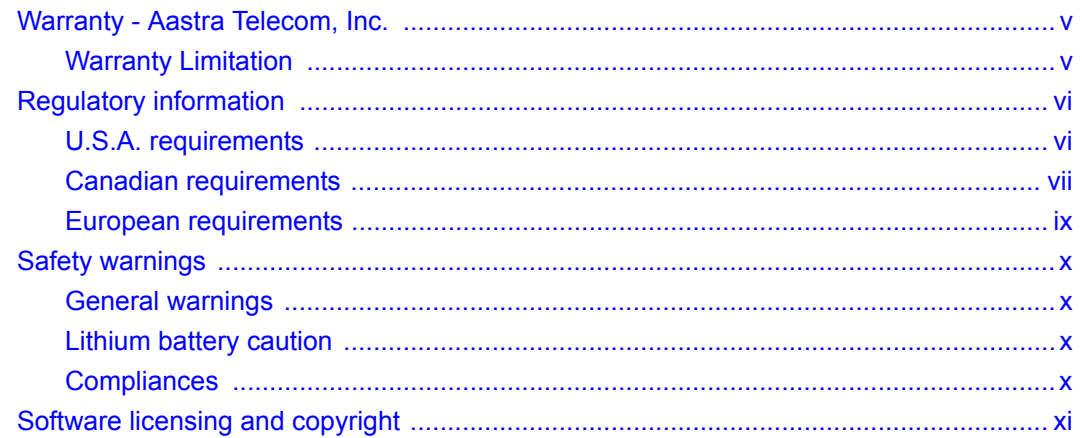

## **Welcome**

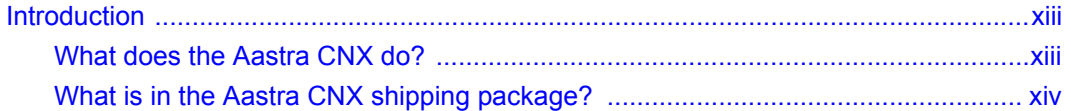

## **Aastra CNX**

## **Installation and Setup Procedures**

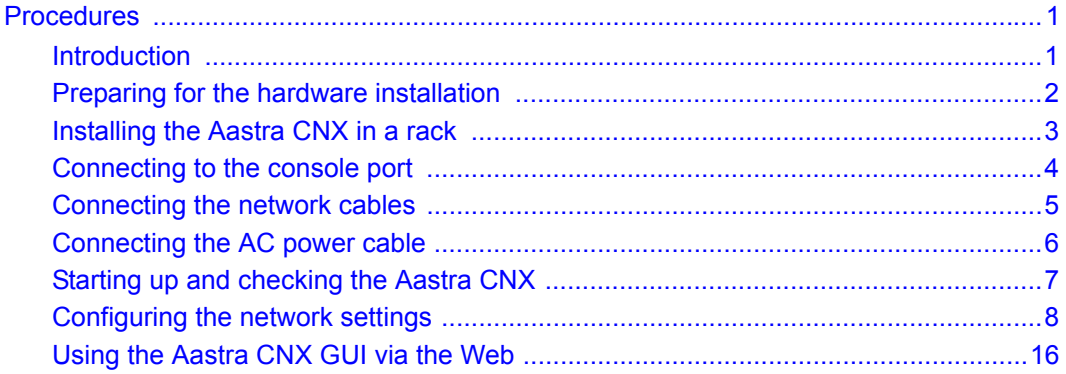

ATP-CNX-020 Rel. 1.2, Doc. Rev. 01.06

Download from Www.Somanuals.com. All Manuals Search And Download.

# <span id="page-4-0"></span>*Warranty, regulatory, safety, and copyright / licensing notices*

# <span id="page-4-1"></span>**Warranty - Aastra Telecom, Inc.**

Aastra Telecom Inc. ("Aastra") warrants ("Warranty") to its customer that: (i) Aastra has good and marketable title to the Product at the time of delivery to its customer, free and clear of any and all security interests, liens, claims, charges or encumbrances; and (ii) the Product shall be free from defects in design, material and workmanship and shall perform in accordance with the Aastra specifications in all material respects when used for the intended purpose for a period of twelve (12) months from the date of purchase of the Product by such customer from Aastra ("Warranty Period"). This Warranty specifically excludes any representation, warranty, condition or other term relating to any software contained in the Product. At its sole option, Aastra shall either repair or replace defective Product returned during the Warranty Period. Any repaired or replacement Product shall subsequently be covered for the balance of the original Warranty Period or ninety (90) days, whichever is longer. Upon customer's specific request, Product that fails after the Warranty Period expires may be returned for repair at the then current rates, with the cost of such repairs and shipping to be borne by customer.

Customer shall obtain a "returned material authorization" ("RMA") number from Aastra and comply with shipping instructions for all defective Products being returned to Aastra. Defective Products shall be returned to Aastra at the customer's sole expense. Aastra shall repair or replace defective Products returned under Warranty at no charge to customer, and Aastra shall bear the expense of the return shipment of the repaired or replacement Product to customer.

Aastra does not warrant the Product to be compatible with the equipment of any particular telephone company, or their network. This Warranty does not extend to Products damaged by improper installation or operation, alteration, accident, neglect abuse, misuse, fire or natural causes such as storms or floods. Aastra reserves the right to use refurbished parts in the repair or replacement of defective Products. Unauthorized modification or repair will void the Warranty.

To exercise the Aastra CNX Warranty,:

- 1. First contact your reseller for instructions.
- 2. Alternatively, you can contact Aastra Telecom at 1-866-599-7399.

# <span id="page-4-2"></span>**Warranty Limitation**

THE FOREGOING PRODUCT WARRANTIES ARE IN LIEU OF ALL OTHER WARRANTIES AS TO THE CONDITION, OPERATION AND PERFORMANCE OF THE PRODUCT, EXPRESSED OR IMPLIED, INCLUDING, WITHOUT LIMITATION, ANY WARRANTIES AND/OR CONDITIONS OF MERCHANTABILITY OR FITNESS FOR A PARTICULAR PURPOSE. AASTRA'S SOLE AND EXCLUSIVE LIABILITY, AND CUSTOMER'S SOLE AND EXCLUSIVE REMEDY, FOR ANY AASTRA BREACH OF WARANTIES HEREUNDER SHALL BE AASTRA'S OBLIGATION TO REPAIR OR REPLACE THE PRODUCT, AS SET FORTH IN THIS SECTION, AND AASTRA SHALL NOT BE LIABLE FOR ANY DAMAGES WHATSOVER, INCLUDING BUT NOT LIMITED TO DIRECT, INDIRECT, INCIDENTIAL OR CONSEQUENTIAL DAMAGES OF ANY KIND OR NATURE, OR OTHER LOSS, DAMAGE OR EXPENSE DIRECTLY OR INDIRECTLY ARISING FROM CUSTOMER'S USE OF OR INABILITY TO USE PRODUCT, EITHER SEPARATELY OR IN COMBINATION WITH OTHER EQUIPMENT.

# <span id="page-5-0"></span>**Regulatory information**

# <span id="page-5-1"></span>**U.S.A. requirements**

The AASTRA CNX has been tested and found to comply with the limits for a Class A digital device, pursuant to Part 15 of the Federal Communications Commission (FCC) rules. These limits are designed to provide reasonable protection against harmful interference when the equipment is operated in a commercial environment. This equipment generates, uses, and can radiate radio frequency energy. If it is not installed and used in accordance with the instruction manual, it may cause harmful interference to radio communications. Operation of this equipment in a residential area is likely to cause harmful interference, in which case users will be required to take whatever measures may be necessary to correct the interference at their own expense.

Do not attempt to repair or modify this equipment. All repairs must be performed by Aastra Telecom, or an authorized Aastra Telecom representative.

#### **FCC Part 68 general information**

The AASTRA CNX complies with Part 68 of the FCC rules and the requirements adopted by the ACTA. On the bottom of this equipment is a label that contains, among other information, a product identifier in the format US:2L4DDNANAASTRA01. If requested, this number must be provided to the telephone company. This Aastra CNX uses the following USOC RJ-48 jacks:

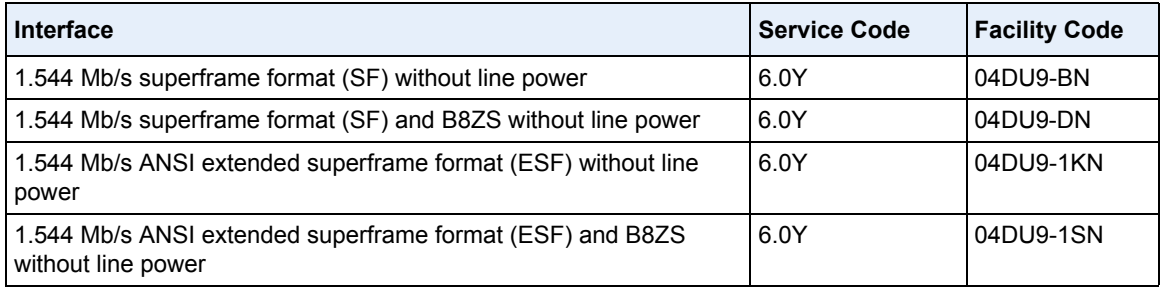

A plug and jack used to connect this equipment to the premises wiring and telephone network must comply with the applicable FCC Part 68 rules and requirements adopted by the ACTA. A compliant telephone modular plug is provided with this product. It is designed to be connected to a compatible modular jack that is also compliant. See installation instructions for details.

If the AASTRA CNX causes harm to the telephone network, the telephone company will notify you in advance that temporary discontinuance of service may be required. But if advance notice isn't practical, the telephone company will notify the customer as soon as possible. Also, you will be advised of your right to file a complaint with the FCC if you believe it is necessary.

The telephone company may make changes in its facility, equipment, operations or procedures that could affect the operation of the AASTRA CNX. If this happens the telephone company will provide advance notice in order for you to make necessary modifications to maintain uninterrupted service.

If you experience trouble with this equipment, please contact Aastra Telecom for repair and warranty information. If there is a problem with the network, the telephone company may request that you remove the equipment from the network until the problem is resolved.

Aastra Telecom recommends that you install an AC surge protector in the AC outlet to which the equipment is connected. This helps to prevent damage to the equipment caused by local lightning strikes or other electrical surges.

#### **THE AASTRA CNX HAS NO USER SERVICEBLE PARTS.**

#### **FCC and telephone company procedures and requirements**

In order to connect this equipment to the network, you must provide the local telephone company with the registration number of this equipment, and you must order the proper connections.

To order the proper service, provide the telephone company with the following information:

- Number of required jacks and their USOC numbers
- Sequence in which the trunks are to be connected
- Facility interface codes, by position

#### **CSA certification - U.S. and Canada**

This equipment has been certified by CSA for use in the U.S. and Canada to the requirements of UL 1950. Third Edition - Safety of Information Technology Equipment. Including Electrical Business equipment and Canadian Standards Association CAN/CSA C22.2 No. 950-95 Third Edition.

## <span id="page-6-0"></span>**Canadian requirements**

#### **Canadian Department of Communications Radio Interference Regulations**

This digital apparatus (Aastra CNX) does not exceed the Class A limits for radio-noise emissions from digital apparatus, as documented in the Radio Interference Regulations of the Canadian Department of Communications.

#### **Règlement sur le brouillage radioélectrique du ministère des Communications**

Cet appareil numérique (Aastra CNX) respecte les limites de bruits radioélectriques visant les appareils numériques de classe A prescrites dans le Règlement sur le brouillage radioélectrique du ministère des Communications du Canada.

#### **Canada CS-03 rules and regulations**

**NOTICE**: This equipment meets the applicable Industry Canada Terminal Equipment Technical Specifications. This is confirmed by the registration number. The abbreviation, IC, before the registration number signifies that registration was performed based on a Declaration of Conformity indicating that Industry Canada technical specifications were met. It does not imply that Industry Canada approved the equipment."

**NOTE:** The Canadian Department of Communications label identifies certified equipment. The certification means that the equipment meets certain telecommunications network protective, operational, and safety requirements. The Department does not guarantee the equipment will operate to the user's satisfaction.

Before installing this equipment, ensure that it is permissible to connect to the facilities of the local telecommunications company. You must install this equipment using an acceptable connection method. Repairs to certified equipment should be made by a supplier-designated representative. If you make repairs or alterations to this equipment, or if the equipment malfunctions, the telecommunications company may request that you disconnect the equipment.

You should ensure, for your own protection, that the electrical ground connections for the power utility, telephone lines, and internal water-pipe system, if present, are connected. This precaution may be particularly important in rural areas.

**CAUTION:** You should not attempt to make such connections. You should contact the appropriate inspection authority or electrician.

#### **Canada CS-03 Règles et règlements**

« AVIS : Le présent matériel est conforme aux spécifications techniques d'Industrie Canada applicables au matériel terminal. Cette conformité est confirmée par le numéro d'enregistrement. Le sigle IC, placé devant le numéro d'enregistrement, signifie que l'enregistrement s'est effectué conformément à une déclaration de conformité et indique que les spécifications techniques d'Industrie Canada ont été respectées. Il n'implique pas qu'Industrie Canada a approuvé le matériel. »

**NOTE:** L'étiquette du ministère des Communications du Canada indique que l'appareillage est certifié, c'est-à-dire qu'il respecte certaines exigences de sécurité et de fonctionnement visant les réseaux de télécommunications. Le ministère ne garantit pas que l'appareillage fonctionnera à la satisfaction de l'utilisateur.

Avant d'installer l'appareillage, s'assurer qu'il peut être branché aux installations du service de télécommunications local. L'appareillage doit aussi être raccordé selon des méthodes acceptées.

Les réparations de l'appareillage certifié devraient être confiées à un service désigné par le fournisseur. En cas de réparation ou de modification effectuées par l'utilisateur ou de mauvais fonctionnement de l'appareillage, le service de télécommunications peut demander le débranchement de l'appareillage.

Pour leur propre sécurité, les utilisateurs devraient s'assurer que les mises à la terre des lignes de distribution d'électricité, des lignes téléphoniques et de la tuyauterie métallique interne sont raccordées ensemble. Cette mesure de sécurité est particulièrement importante en milieu rural.

**ATTENTION:** Les utilisateurs ne doivent pas procéder à ces raccordements, mais doivent plutôt faire appel aux pouvoirs de réglementation en cause ou à un électricien, selon le cas.

## <span id="page-8-0"></span>**European requirements**

CE

#### **EMI/EN 55 022 statement**

This certifies that the Aastra CNX Asterisk Network Switch is shielded against the generation of radio interference in accordance with the application of Council Directive 89/336/EEC. Conformity is declared by the application of EN 55 022:1998 and EN 55 024:1998.

**WARNING:** This is a Class A product. In a residential area, this product may cause radio interference, in which case the user may be required to take the appropriate measures.

#### **EC declaration of conformity**

This product conforms to the provisions of Council Directive's EMC Directive (89/336/EEC), Low Voltage Directive (73/23/EEC), and R+TTE Directive (1999/5/EC).

# <span id="page-9-0"></span>**Safety warnings**

# <span id="page-9-1"></span>**General warnings**

The following safety warnings apply:

- Mechanical hazards and electrical shock hazards are possible if you remove one or more of the modules. There are no operator-serviceable modules. Only qualified personnel should service this equipment.
- This equipment must be connected to a protective ground according to the instructions in this manual. Improper grounding may result in electrical shock.
- This equipment does not provide safety isolation between any port that is connected to a digital network termination point or any port to which terminal equipment is connected.
- The wall circuit breaker provides the main protection for this equipment.
- Ensure that rack installation does not result in airflow blockage to power supply vents or chassis vents.
- Before installing the Aastra CNX rackmount version, ensure that the rack is sturdy and well-secured.

# <span id="page-9-2"></span>**Lithium battery caution**

**CAUTION:** Danger of explosion if battery is incorrectly replaced. Replace only with the same or equivalent type recommended by the manufacturer. Discard used batteries according to the manufacturer's instructions.

**ATTENTION:** Il y a danger d'explosion s'il y a remplacement incorrect de la batterie. Remplacer uniquement avec une batterie du même type ou d'un type recommandé par le constructeur. Mettre au rebut les batteries usagées conformément aux instructions du fabricant.

# <span id="page-9-3"></span>**Compliances**

The Aastra CNX is in compliance with regulations as follows:

- Environmental
- 32-104 $\degree$  F (0-40 $\degree$  C)
- Humidity 10-85% non-condensing
- 400 BTUs/hour
- 28 dBA maximum acoustic noise
- Safety Certifications
- cUL 950, NTRL/UL 1950, TUV EN 60 950
- Telecom Approvals
- FCC Part 68, Industry Canada, CTR4
- EMI/RF
- FCC Part 15 Class A, EN55022 Class A (CISPR), EN55024

# <span id="page-10-0"></span>**Software licensing and copyright**

The Aastra CNX product consists of an Aastra designed hardware platform distributed with embedded Linux operating system and application software. This embedded software consists of multiple Aastra and third party programs; each individual program may be subject to one or more Copyrights or Software Licenses; the overall aggregation and distribution of these separate programs is protected as a collective work, Copyright © Aastra Telecom Inc. 2005.

Use and distribution of the CNX product are deemed to be acceptance of the Software Licensing terms contained within the *Aastra CNX Service Level Agreement.* Associated third party license agreements and applicable Open Source software licenses are incorporated by reference; the full text of all licenses can be found on the Aastra CNX documentation CDROM.

The following is a list of Aastra CNX software licenses. See the Aastra CNX documentation CD for more information about these licenses.

- Aastra SLA 1.5 PWLIB
- Copying GPLv2 PCMCIA CS
- Netfilter-licensing BSD
- 
- 
- Apachev11 GLIBC
- 
- 
- 
- 
- 
- OpenH323 BerkleyDB
- 
- 
- Popt X11
- 
- 
- 
- Asterisk credits Syslogd Klogd
- LINUX note  **Copying.LIB LGPL 2v1** 
	-
- APLv11 Sendmail
	- OpenORB WU-ftpd
	- EXOLAB Xinetd
	- MPLv1 Ntpd
- MPLv11 OpenSSL
	-
- LINUX PAM LFS bootscripts
	- Sun Microsystems Octasic Device Enabling

Download from Www.Somanuals.com. All Manuals Search And Download.

# *Welcome*

# <span id="page-12-1"></span><span id="page-12-0"></span>**Introduction**

**Congratulations!!** You have purchased a highly functional, cost-effective, easy-to-use Aastra CNX Conference Network Switch for use in your network.

The Aastra CNX is easy to install and operate, and provides a comprehensive set of security features you would expect from a state-of-the-art call conferencing product.

## <span id="page-12-2"></span>**What does the Aastra CNX do?**

The Aastra CNX is a conference network switch that provides:

- High quality voice conferences for up to 30 participants in up to 15 active conferences, upgradable to 60 participants and 30 active conferences, or 120 participants and 60 active conferences.
- Allows for permanent and scheduled conferences
- Comprehensive conference controls for host and participants using a simple touch-tone telephony interface
- Simple to install, configure, manage, and use through an intuitive web interface
- Integrates with existing office systems: connects to Private branch exchange (PBX) using ISDN PRI and IP PBXs using SIP or H.323
- Comprehensive security features
- Cost-effective conferencing for small to medium-size enterprises

# <span id="page-13-0"></span>**What is in the Aastra CNX shipping package?**

The Aastra CNX is carefully and securely packaged within the shipping container. Upon opening the shipping package, inventory the contents to be sure there are no missing or damaged parts. The following parts are included:

- One Aastra CNX unit
- One Power cable (for connection to AC power source)
- One DB-9 to DB-9 console cable
- One CompactFlash memory card that contains the software required to operate the unit (for use in CompactFlash memory slot 1)
- One set of rack mounting brackets with six Phillips head screws
- One Aastra CNX Technical Documentation CD ROM
- One CD ROM envelope with License Key label

For a list of additional parts that you need to install the Aastra CNX (which are not included in the shipping package), see the section, ["Aastra CNX Installation and](#page-14-3)  [Setup Procedures"](#page-14-3) on [page 1.](#page-14-3)

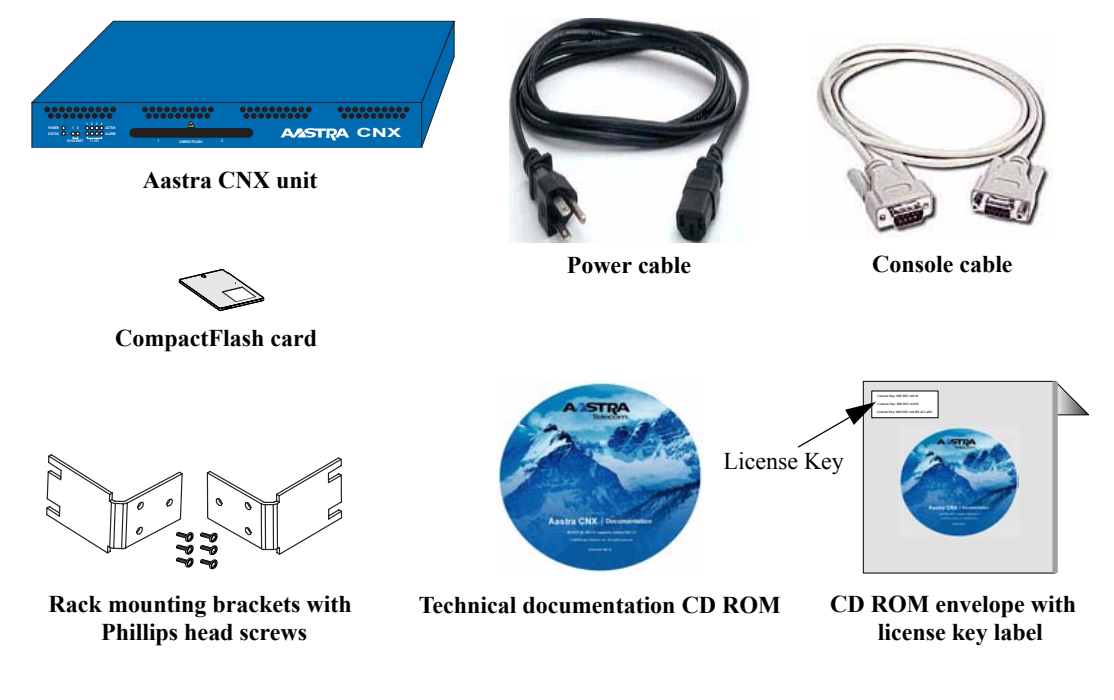

# <span id="page-14-3"></span><span id="page-14-0"></span>*Aastra CNX Installation and Setup Procedures*

# <span id="page-14-1"></span>**Procedures**

## <span id="page-14-2"></span>**Introduction**

This section provides quick installation and setup procedures for installing and starting up the Aastra CNX Conference Network Switch. This section also provides a list of additional parts that you need to install the Aastra CNX.

### **References**

For information about configuring and using the Aastra CNX, see related documentation on the *Aastra CNX Conference Network Switch Documentation CD*.

# <span id="page-15-0"></span>**Preparing for the hardware installation**

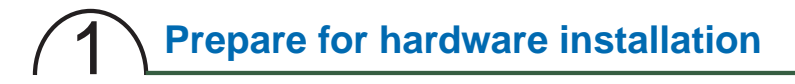

#### **What you need for a single installation**

- One Aastra CNX unit
- One AC power cable
- One CompactFlash memory card
- One set of rack mounting brackets with six (6) Phillips head screws
- Truss head screws (not provided)
- One to four RJ-48C T1/E1 cable(s) (not provided)
- NOTE: T1/E1 Ports 1 and 2 are available for the 30-port unit and the 60-port unit.
- One 9-pin male DB-9 to female DB-9, RS-232 serial cable
- One or two RJ-45 10/100BaseT Ethernet cable(s) (not provided) (Optional) One 9-pin male DB-9 to female DB-25, RS-232 serial cable for modem connections (not provided)

#### **\*Tools required for rackmount installations**

In addition to the parts listed above, the following tools are also required when installing an Aastra CNX rackmount unit:

- #2 Phillips screwdriver
- Torque wrench
- **•** Nutdriver set

#### **Check the shipping contents**

Upon opening the shipping package, inventory the contents to be sure there are no missing or damaged parts, as described in the Welcome section of this document.

#### **Determine location of Aastra CNX (desktop or rackmount)**

- **a.** If you are installing the Aastra CNX as a desktop unit, place it on a flat surface in close proximity to your PC, skip Step 2, and perform Steps 3 through 8.
- **b.** If you are installing the Aastra CNX as a rackmount unit, proceed to Step 2.

# <span id="page-16-0"></span>**Installing the Aastra CNX in a rack**

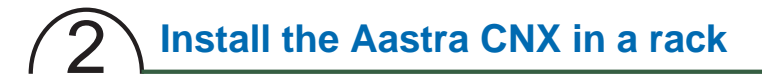

**Warning:** Before you install the Aastra CNX unit in a rack, ensure that the rack is sturdy and well secured.

**Caution:** The operating environment must provide unobstructed front-to-back airflow to the chassis mounted in a rack.

To install an Aastra CNX in a rack:

- **a.** Mount the rackmount brackets to the Aastra CNX unit in a flush-mount position using the 6 Phillips head screws.
- **b.** Align the bracket holes to the rack and insert truss-head screws (not provided).
- **c.** Tighten the screws to 15 in-lb (.69 Nm).

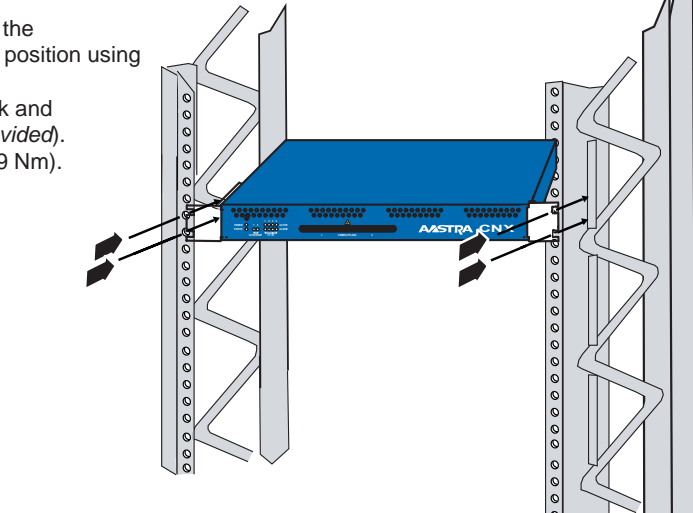

# <span id="page-17-0"></span>**Connecting to the console port**

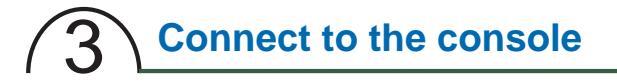

You can access the Aastra CNX console locally or remotely. Ensure that you **Console port parameters** configure your terminal or PC (terminal emulator) console port parameters.

#### **Local connection**

To connect a local PC or terminal:

- **a.** Attach the 9-pin male DB-9 connector on the serial cable to the female console port on the rear panel of the Aastra CNX.
- **b.** Attach the 9-pin female connector on the serial cable to the male console port on the back of your PC or terminal.

#### **Remote connection**

To connect a remote PC and an Aastra CNX to an Ethernet LAN:

- **a.** Attach one end of an Ethernet cable to the Ethernet port on the PC, and the other end to a LAN port.
- **b.** Attach one end of an Ethernet cable to an Ethernet port on the back panel of the Aastra CNX, and the other end to a LAN port.

To connect a modem:

- **a.** Attach the 9-pin male connector on the serial cable to the female console port on the rear panel of the Aastra CNX.
- **b.** Attach a 25-pin male connector on the modem cable to the modem's DB-25 RS-232 port.

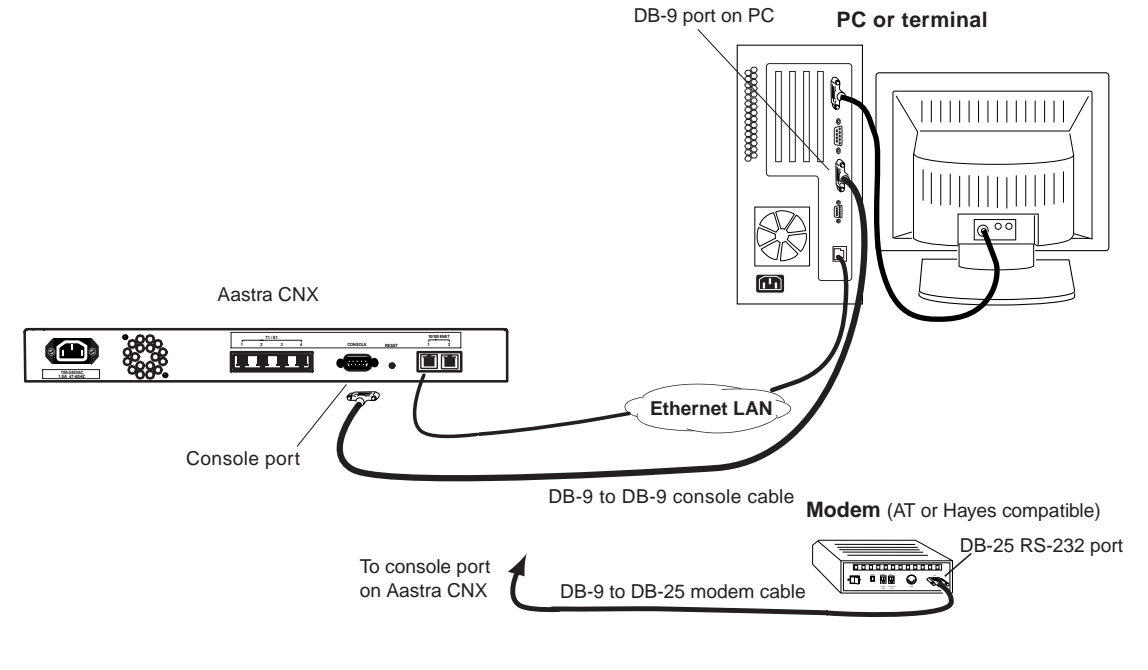

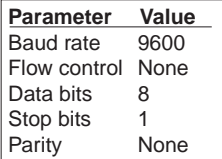

# <span id="page-18-0"></span>**Connecting the network cables**

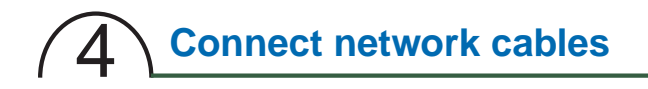

Make sure you have the network cables that you need for your facility, and connect them to the following interfaces as appropriate:

- T1/E1 <sup>-</sup> Connect the RJ-48C T1/E1 cable(s) to the RJ-48C T1/E1 port(s) on the rear panel of the Aastra CNX .
- **Ethernet** Connect the RJ-45 Ethernet UTP cable(s) to the RJ-45 10/100 ENET port(s) on the rear panel of the Aastra CNX.

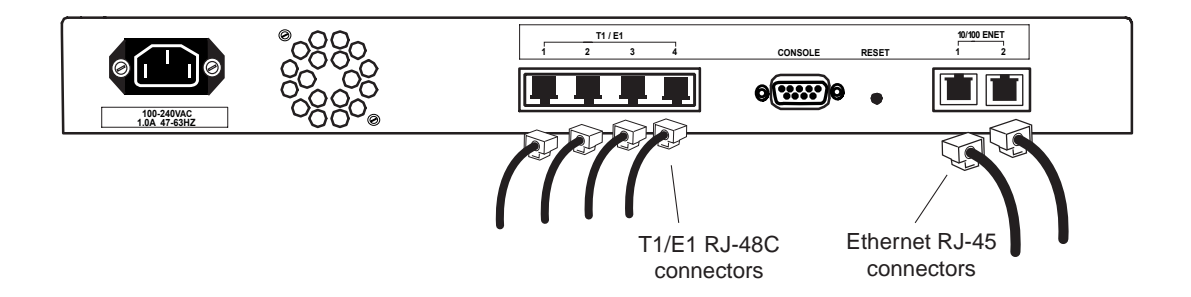

# <span id="page-19-0"></span>**Connecting the AC power cable**

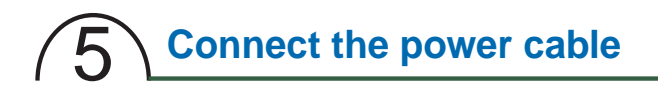

#### **Ground the chassis**

- **a.** Locate the 3-hole, female, power receptacle on the rear of the chassis.
- **b.** Plug the male, 3-prong connector on the power cable into the power receptacle.
- **c.** Insert the plug at the other end of the power cable into a grounded power source (100 to 240 VAC).

**NOTE**: North America: 120 V at 15 A Europe: 240 V at 10 A

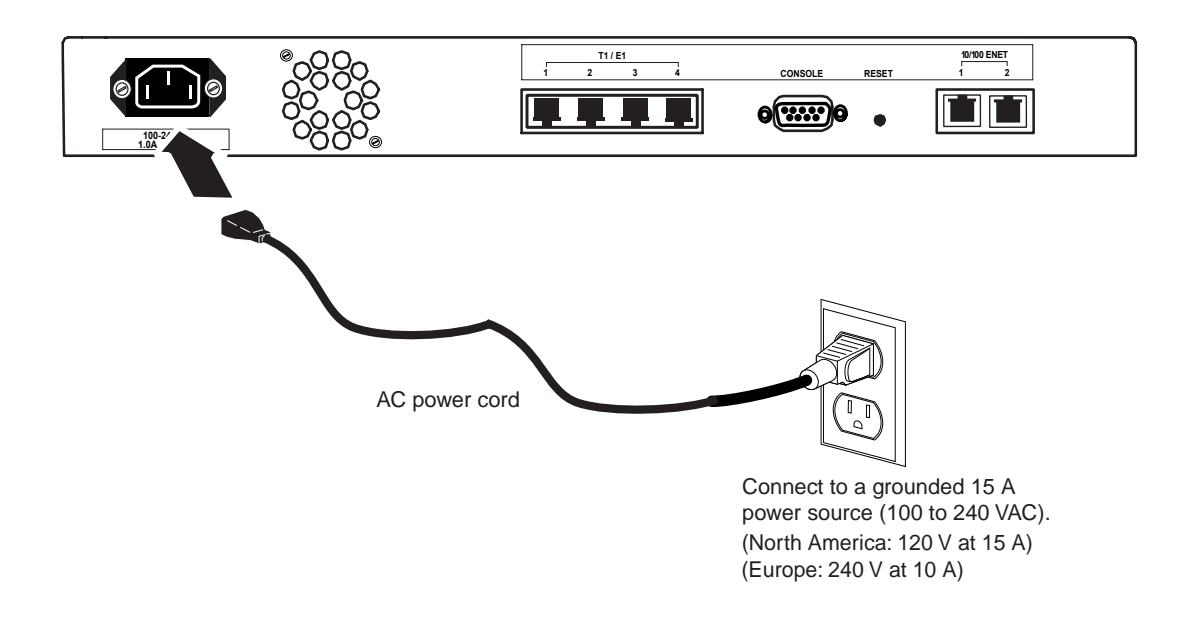

# <span id="page-20-0"></span>**Starting up and checking the Aastra CNX**

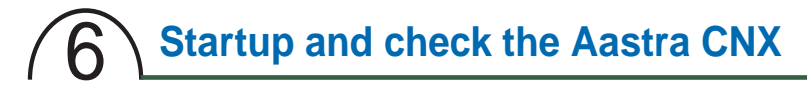

#### **Apply power to the Aastra CNX**

To start up the Aastra CNX, insert the CompactFlash card into slot 1 of the unit and apply power from the power source.

Powering up a new Aastra CNX:

- Starts diagnostic test routines on the Aastra CNX.
- Checks for a flash memory card in CompactFlash slot 1 of the Aastra CNX chassis.
- Initializes the Aastra CNX and, if successful, resets all LEDs to their normal state.
- Starts a one-time software script that allows you to setup your network settings (See Step 7).

#### **Check the LEDs**

- **a.** Check the common LEDs on the front panel. The **Power** and **Status** LEDs should be ON (green) indicating the Aastra CNX is ready to take calls.
- **b.** Check the **ENET** LEDs on the front panel. If your Aastra CNX has a physical Ethernet link to your network from the 10/100 ENET ports 1 or 2 on the back panel, and no alarms are present, the **ENET** LEDs **1** and/or **2** should be ON (green). **NOTE**: The **ENET** LEDs FLASH (green) when there is Rx/Tx activity.
- **c.** The T1/E1 ports are disabled by default in the Aastra CNX software configuration. The top row of **T1/E1** LEDs should be OFF. To enable these ports and check the LEDs, the System Administrator must enable the T1/E1 ports using the Aastra CNX GUI.

#### **Alarm Indicators**

- **a.** Check that the **Status** LED is **not** ON Red. If the **Status** LED is ON Red, an alarm condition exists in the unit. Contact your System Administrator.  **NOTE**: During bootup of the Aastra CNX, the **Status** LED is ON Red for 1 second. This is a normal condition at bootup.
- **b.** When the T1/E1 port(s) are enabled, check that the **T1/E1** LEDs on the bottom row are OFF. If the **T1/E1** LED(s) on the bottom row are ON Amber, a yellow alarm is present on the T1/E1 link. If the T1/E1 LEDs are ON Red, a Red alarm is present on the T1/E1 link. Contact your System Administrator.

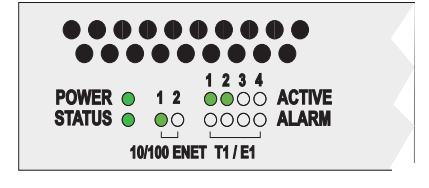

# <span id="page-21-0"></span>**Configuring the network settings**

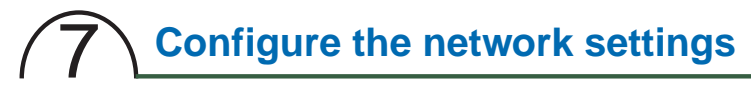

### **Requirements**

The following is required before you configure the Aastra CNX for the first time:

- The Aastra CNX must physically be connected to your console using an RS-232/DB-9 cable.
- The Aastra CNX must physically be connected to your network interface via the Ethernet port(s).
- The Aastra CNX must be turned on.
- You must be running a terminal emulator on your PC. Terminal emulator must be set as follows:
	- Baud Rate 9600
	- Data 8 bit
	- Parity None
	- $\overline{\phantom{a}}$   $\overline{\phantom{a}}$  Stop 1 bit
	- Flow Control None

The Aastra CNX setup script allows you to configure the following:

### [\(1\) Run network and time configuration](#page-22-0)

The following procedure describes how to configure the network settings.

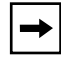

**Note:** If at any time during the initial configuration process, you want to backout of the configuration, press **<ESC>** to cancel.

## <span id="page-22-0"></span>**(1) Run network and time configuration**

Use the following procedure to initially configure the network settings on the Aastra CNX hardware.

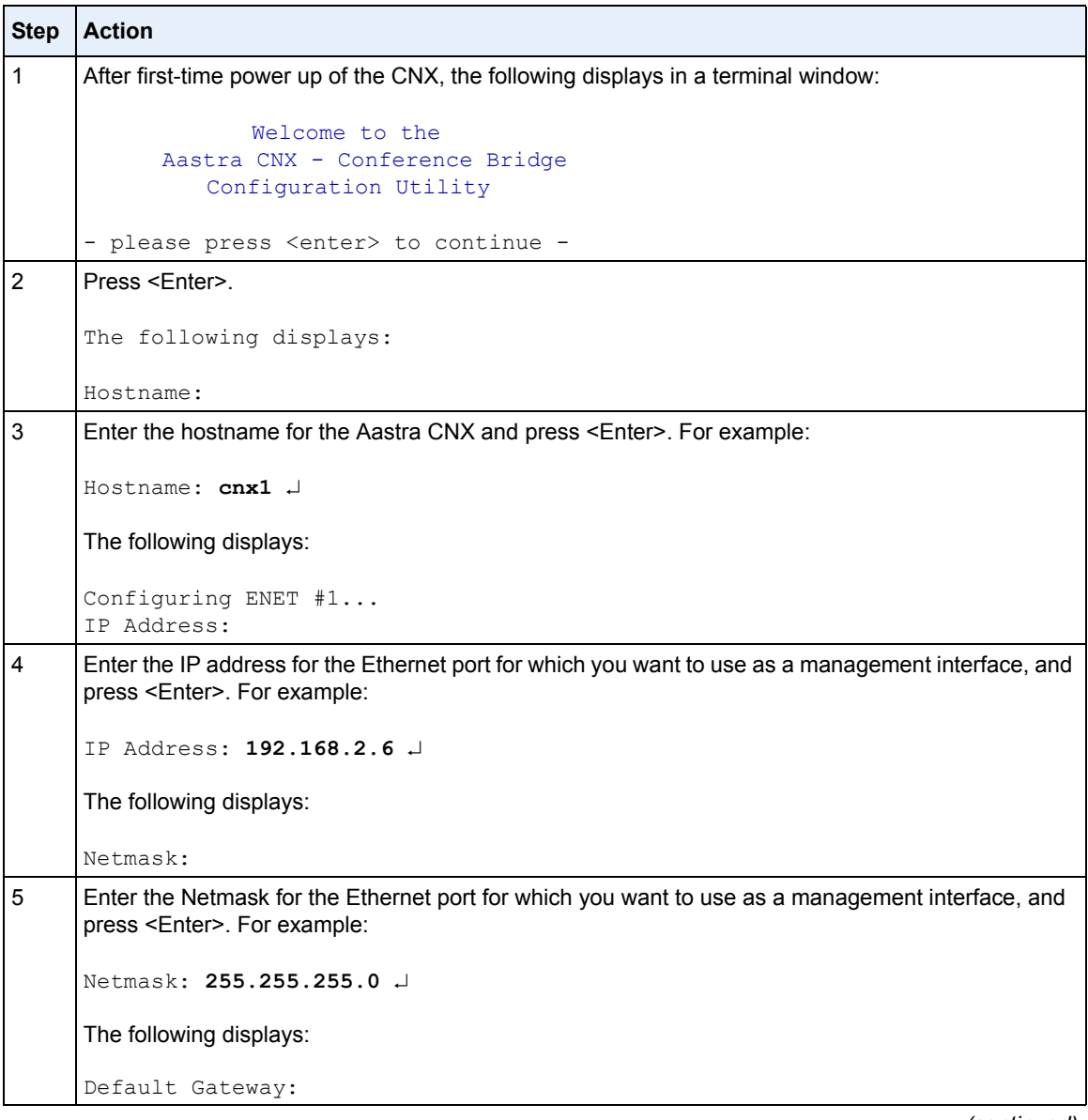

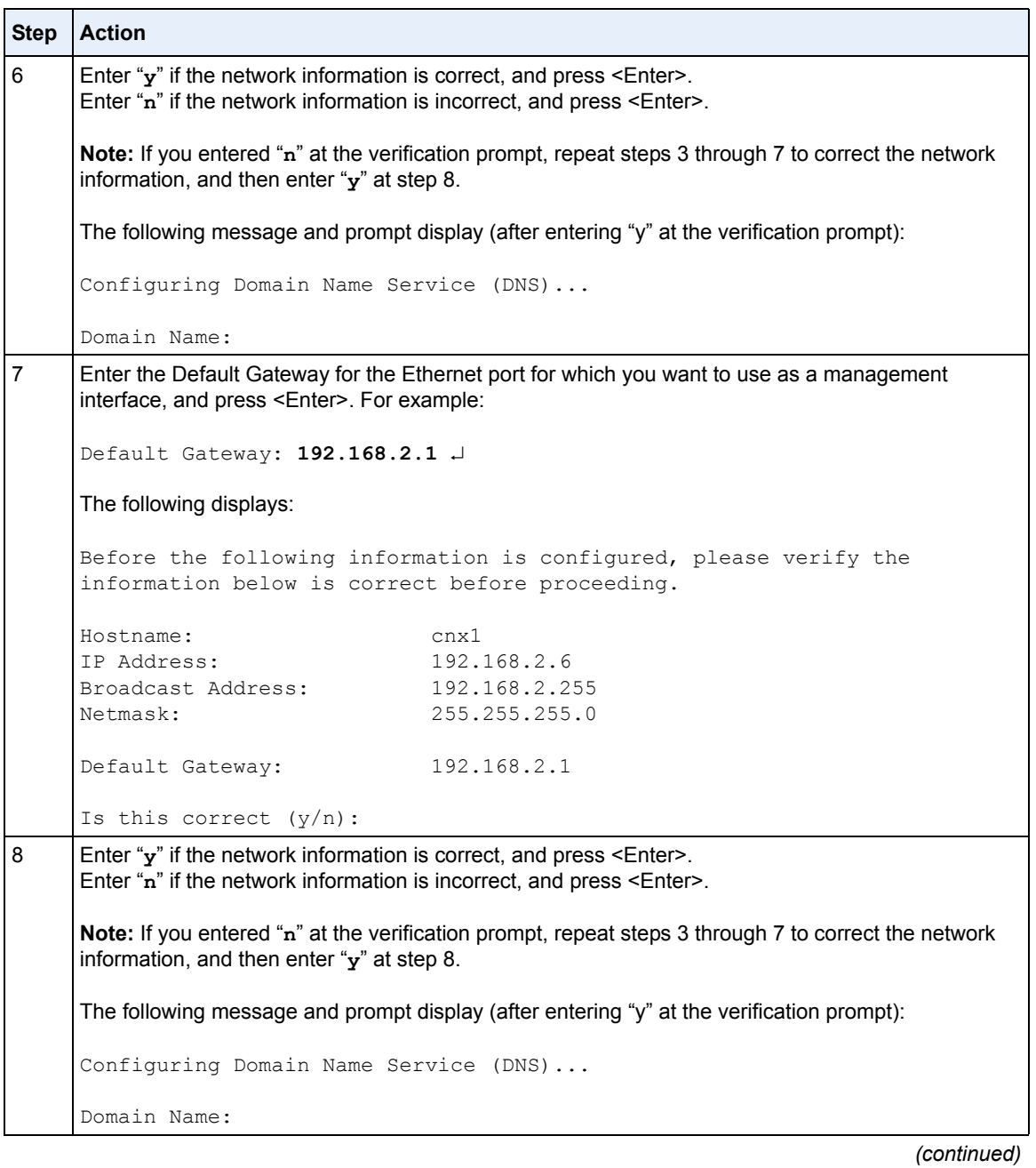

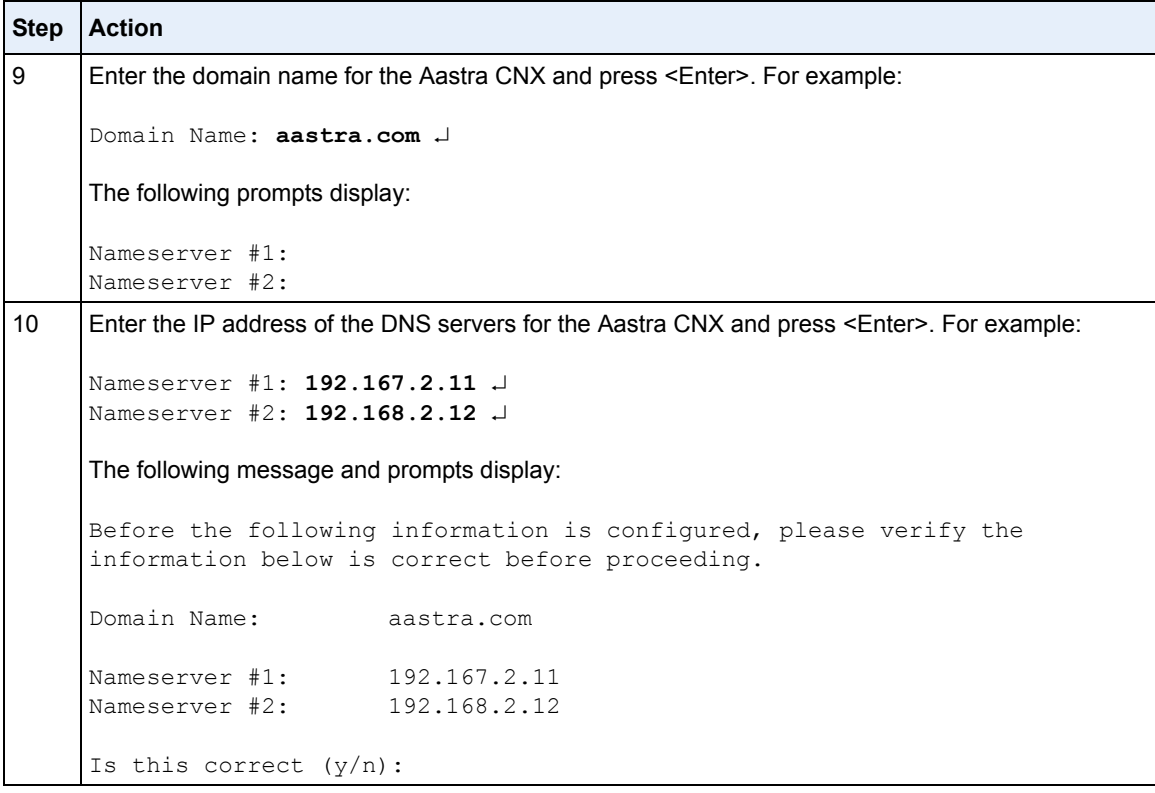

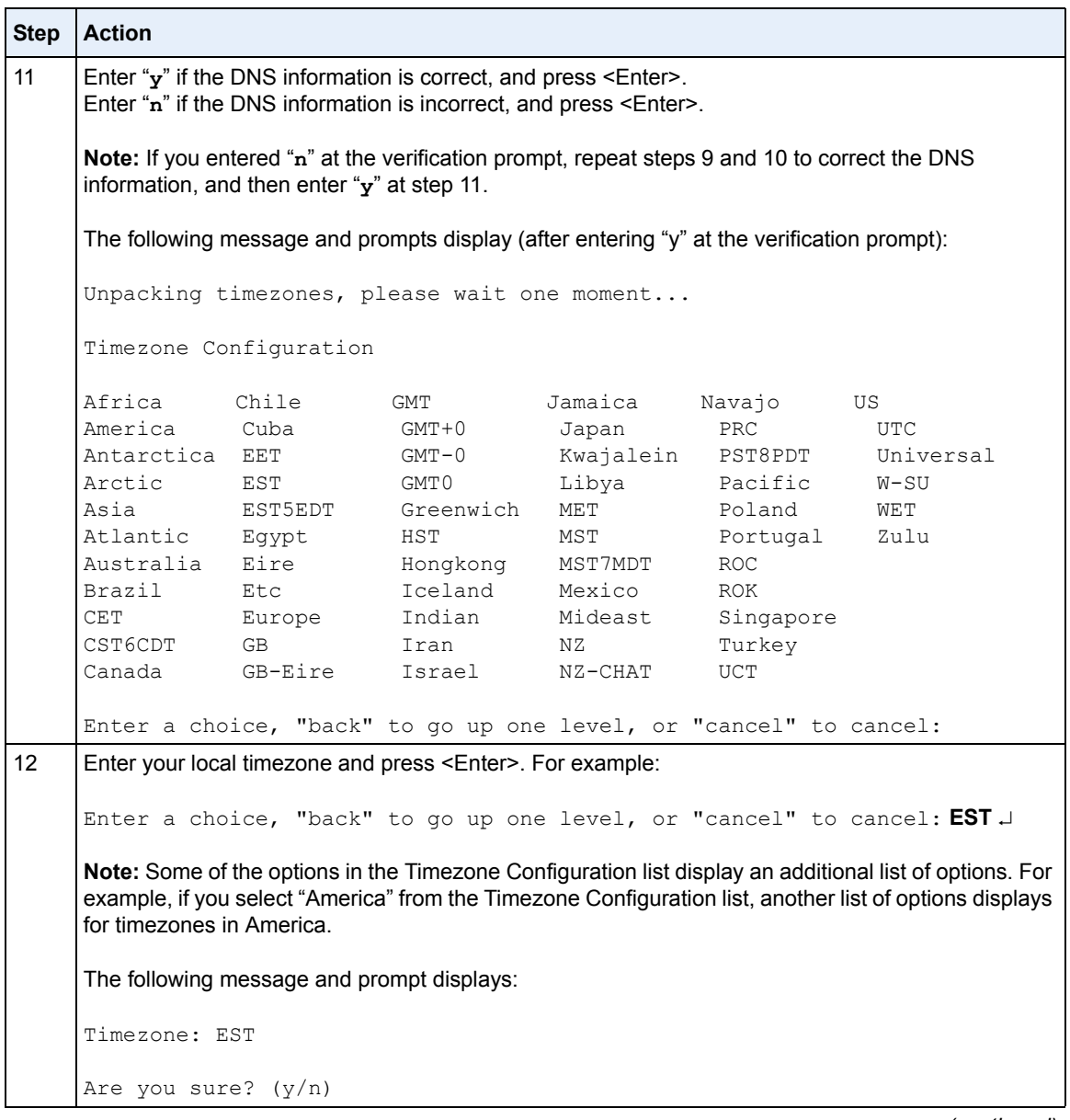

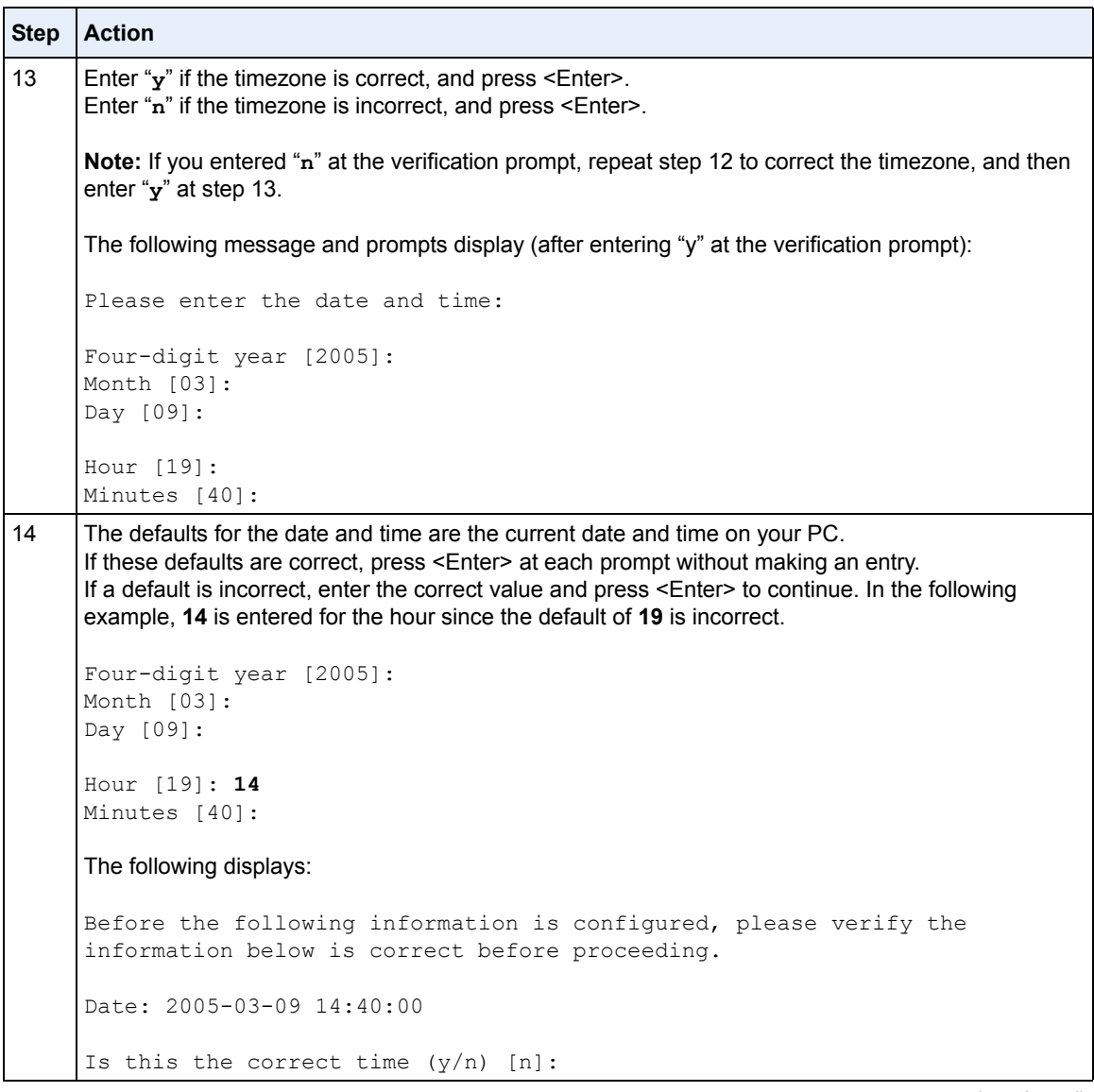

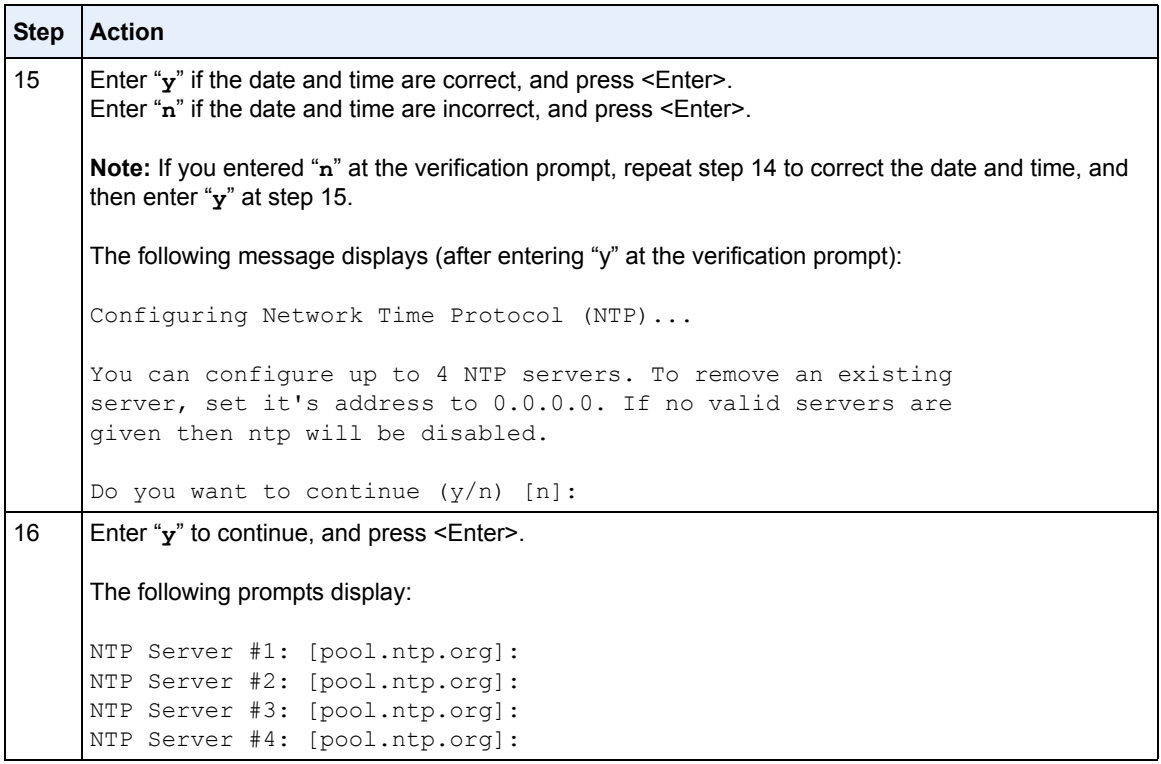

٦

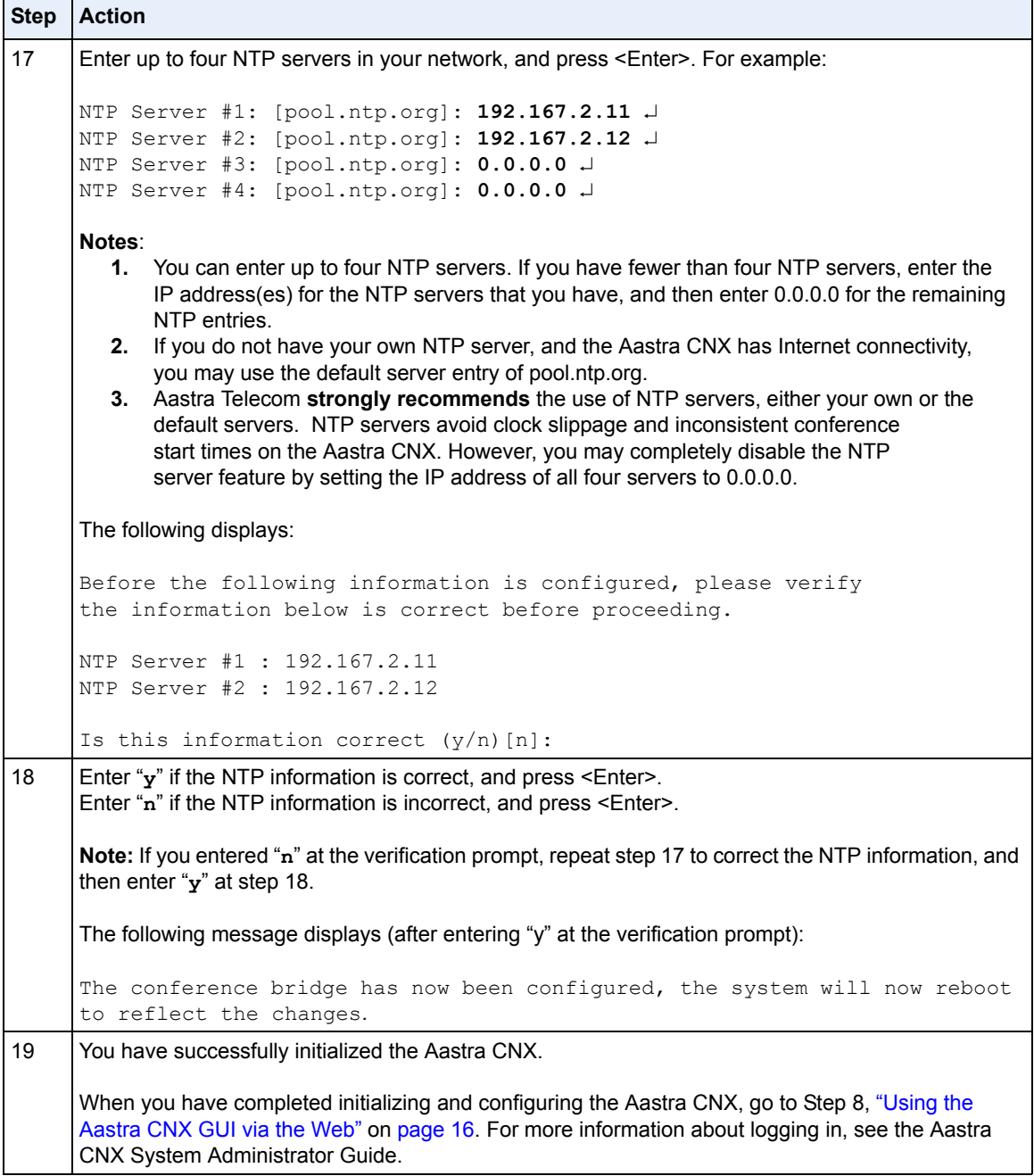

Е

 $\overline{\phantom{0}}$ 

# <span id="page-29-0"></span>**Using the Aastra CNX GUI via the Web**

# **Using the Aastra CNX GUI via the Web**

#### **To begin using the Aastra CNX GUI via the Web interface:**

**Important:** The JRE allows you to use the Aastra CNX graphical user interface (GUI) to configure, manage, and maintain the Aastra CNX. You must have JRE installed in order to use the Aastra CNX GUI. If your PC (running Windows) is connected to the Internet, the JRE automatically installs (if not already installed) when accessing the Aastra CNX GUI. If you do not have access to an Internet connection **OR** if you are using the Aastra CNX in a Linux environment, you must acquire the applicable JRE and install it manually before using the Aastra CNX GUI.

**a.** Open your web browser and enter the URL or IP address of the Aastra CNX. For example: **http://cnx1.aastra.com**

or

**http://192.168.112.15.**

- **b.** Enter the username and password provided by the System Admininstrator. **Note**: Default username and password for System Administrators is **"cnxadmin**".
- **c.** Enter the Aastra CNX License Key and click **APPLY**. The License Key can be found on the label located on the Documentation CD ROM envelope. The Aastra CNX reboots. Close your web browser and wait a few minutes before logging in again.
- **d.** Repeat steps **a.** and **b.** when the reboot is complete.
- **e.** Change the default password by clicking the "**Change Password**" button.
- **f.** Configure the Aastra CNX and/or schedule conferences as required. **Note:** Available tasks are dependent on whether you are a System Administrator or Registered User.

#### **Additional Notes**:

- **1.** After port upgrades and major software releases on the Aastra CNX, a System Administrator must enter a new license key to activate the software. See the Aastra CNX System Administrator Guide for more details.
- **2.** The CNX performs an automatic reboot as part of an upgrade process.

#### **For configuration details (System Administrators only)**

See the Aastra CNX Conference Network Switch System Adminstrator Guide provided on the Aaster CNX Conference Network Switch Documentation CD. All documentation is provided in PDF format

#### **For troubleshooting**

If you are having problems using your Aastra CNX, contact your reseller or Aastra Telecom Technical Support.

Download from Www.Somanuals.com. All Manuals Search And Download.

# **Aastra CNX Conference Network Switch**

Installation and Setup Guide

Printed in the USA

ATP-CNX-020 Aastra CNX Release 1.2, Document Revision 01.06 July 2005

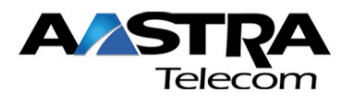

Free Manuals Download Website [http://myh66.com](http://myh66.com/) [http://usermanuals.us](http://usermanuals.us/) [http://www.somanuals.com](http://www.somanuals.com/) [http://www.4manuals.cc](http://www.4manuals.cc/) [http://www.manual-lib.com](http://www.manual-lib.com/) [http://www.404manual.com](http://www.404manual.com/) [http://www.luxmanual.com](http://www.luxmanual.com/) [http://aubethermostatmanual.com](http://aubethermostatmanual.com/) Golf course search by state [http://golfingnear.com](http://www.golfingnear.com/)

Email search by domain

[http://emailbydomain.com](http://emailbydomain.com/) Auto manuals search

[http://auto.somanuals.com](http://auto.somanuals.com/) TV manuals search

[http://tv.somanuals.com](http://tv.somanuals.com/)